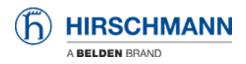

Base de Conhecimento > Support Portal > How to use the Support Portal

## How to use the Support Portal

Johannes Schilling - 2023-10-11 - Support Portal

## **Customer Support Portal**

| Knowledgebase - Hirschmann S: X +           |                                                              |                                                                                                    |
|---------------------------------------------|--------------------------------------------------------------|----------------------------------------------------------------------------------------------------|
| ← → C ☆ hirschmann-support.belden.com/en/kb |                                                              | २ ★ 🧧 🛊 😝 ।                                                                                                    |
| 🛗 Apps 📒 New folder                         |                                                              |                                                                                                    |
| HIRSCHMANN Hirschmann Support Center        |                                                              | English V Contact Us Log in                                                                                                    |
|                                             | View all articles in Products >           Support Portal (3) | Logar       Control         Figure       Control         Figure       Control         Figure       Control         Figure       Control         Start       Logar         Control       Control         Control       Control         Control       Contro         Control |

Go to https://hirschmann-support.belden.com

- 1. Click on Login
- 2. Register an account

3. Note: If you had already an account for our previous helpdesk system use the password reminder function to set a password.

Follow the instructions received via eMail and login with your credentials.

User Registration

| The HIRSCHMANN             | Hirschmann Support Center                                                                                 | 🔤 English 💙                             | Contact Us | Login    |
|----------------------------|----------------------------------------------------------------------------------------------------|-----------------------------------------|------------|----------|
|                            |                                                                                                    |                                         |            |          |
| Q How can                  | we help you today?                                                                                        |                                         |            |          |
|                            |                                                                                                    |                                         |            |          |
| (b) Help Center > Register |                                                                                                    |                                         |            |          |
| R                          | egister                                                                                                   |                                         |            |          |
|                            | Name *                                                                                                    |                                         |            |          |
|                            | Email *                                                                                                   |                                         |            |          |
|                            | Password *                                                                                                |                                         |            |          |
|                            |                                                                                                    |                                         |            |          |
|                            | Confirm *                                                                                                 |                                         |            |          |
|                            |                                                                                                    |                                         |            |          |
|                            | Timezone *<br>Berlin                                                                                      |                                         |            |          |
|                            | Company                                                                                                   |                                         |            |          |
|                            |                                                                                                    |                                         |            |          |
|                            | Country*                                                                                                  |                                         |            |          |
|                            |                                                                                                    |                                         |            |          |
|                            | By creating an account, you aggree to Belden's Terms and<br>Terms and conditions of use<br>Privacy Policy | I Conditions of Use and Privacy Policy. |            |          |
|                            | To prove you are a human, please tell us the text you see<br>CAPTCHA                                      | in the CAPTCHA image                    |            |          |
|                            | FTTXZY B                                                                                                  | Insert text                             |            |          |
|                            | Register                                                                                                  |                                         |            |          |
|                            |                                                                                                    |                                         | Cont       | act Us 💡 |

To register for an account fill in all mandatory fields and remember the password.

Forgot Password

| Б | HIRSCHMANN Hirschmann Support Center | 🖭 English 💙 | Contact Us | Login |
|---|--------------------------------------|-------------|------------|-------|
|   |                                      |             |            |       |
|   | Q How can we help you today?         |             |            |       |
|   |                                      |             |            |       |
| 6 | Help Center > Reset Password         |             |            |       |

## Forgot your password?

| mail *                                              |                 |                      |
|-----------------------------------------------------|-----------------|----------------------|
| oprove you are a human, please tell us th<br>APTCHA | he text you see | in the CAPTCHA image |
| Reset Password                                      |                 |                      |

If you have already an account you can use the password reminder function to reset your password.

Portal Home

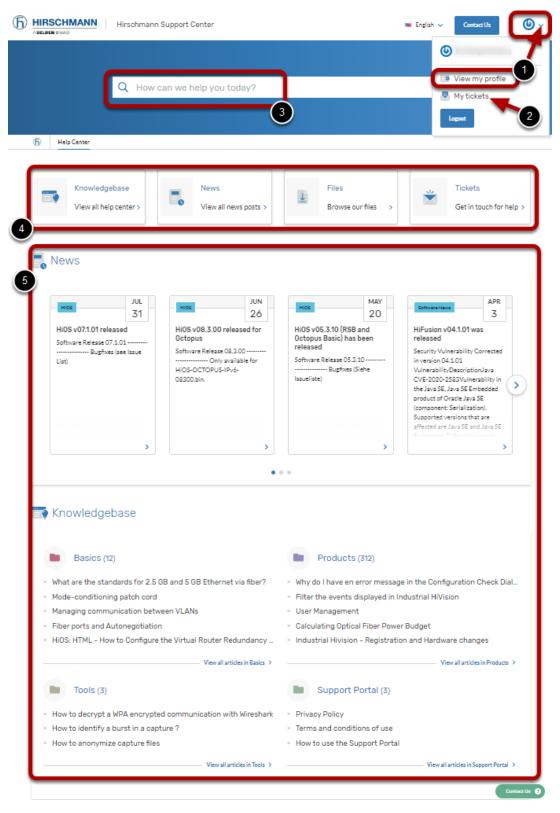

1. Your Account - edit your profile settings

2. Your Tickets - Overview of your open and resolved tickets

3. Search bar - fulltext search for tickets and knowledgebase

4. Navigation Buttons to directly switch between Knowledgebase, News, Downloads or My Tickets 5. Preview of Knowledgebase and News - shows recent added articles and news posts

| ſ | Q authentication ×                                                                          |              | Go  |
|---|---------------------------------------------------------------------------------------------|--------------|-----|
|   | Your tickets 2                                                                              |              |     |
|   | Can't get MAB to work on MACH1040                                                           | 0            | ) s |
| _ | radius authentication does not work as expexted                                             | <b>(</b> )   | ) s |
|   | View all 2 results                                                                          |              |     |
| - | The Knowledgebase 25 News 5 Files 0                                                         |              |     |
| F | Radius Authentication for Management Access                                                 | <b>(</b> ) 2 | Y   |
|   | HiLCOS Client with Radius CA, username and password                                         | <b>(</b> 9   | М   |
|   | Collect tool cannot download system info and event log                                      | <b>(</b> ) 2 | Y   |
|   | Are Hirschmann products affected by the vulnerabilities described in BSECV-2016-3?          | <b>(</b> ) 2 | Y Y |
|   | Are Hirschmann products affected by the vulnerabilities described in ICSA-10-214-01?        | <b>(</b> ) 2 | Y.  |
|   | ""Save support info"" cannot download SystemInfo and EventLog files of platform IV devices. | <b>(</b> ) 2 | Y   |
|   | How to use radius authentication for switch management access                               | <b>(</b> ) 2 | Y   |
|   | How to configure a Radius Profile on the WLC and include it in Logical settings             | <b>(</b> ) 2 | Y   |
| 7 | Which algorithms for authentication and privacy at HTTPS are supported by classic switches? | <b>(</b> ) 2 | Y   |
| Ħ | How to setup LDAP authentication on HiOS devices                                            | <b>(</b> ) 2 | Y   |
|   | View all 25 results                                                                         |              | SE  |

Use the search bar in the portal home to search for tickets, knowledgebase articles, news and files

Knowledgebase Articles

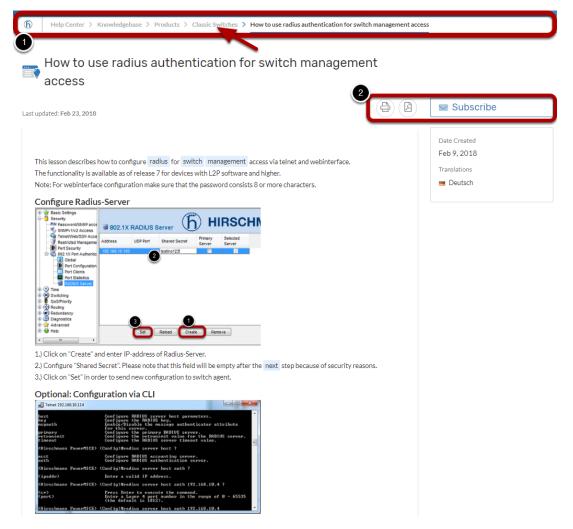

Search or browse the knowledgebase for frequently asked questions, howtos etc.

1. Navigation is possible by clicking the breadcrumbs.

2. You can subscribe to category folders and articles to get notified about new content or article updates, share the article via eMail or download as PDF.

Download Library

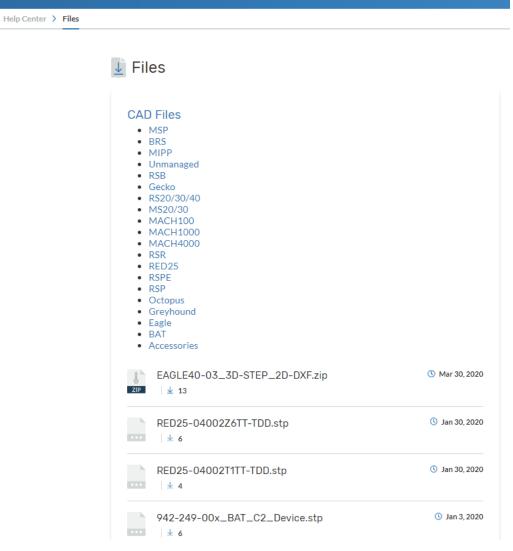

Browse the download library for firmware versions and tools.

| Su | bm      | it | Tic | ket   |
|----|---------|----|-----|-------|
| 50 | N I I I |    | 110 | nee e |

ര

|                                |   | Hirsch | mann Sup | port Center                   |   |                           | 🎫 Eng | glish ~ | Contact Us              | <b>()</b> ~ |
|--------------------------------|---|--------|----------|-------------------------------|---|---------------------------|-------|---------|-------------------------|-------------|
|                                |   |        |          |                               |   |                           |       | /       |                         |             |
|                                | Q | How    | can we h | nelp you today?               |   |                           |       |         |                         |             |
|                                |   |        |          |                               |   |                           |       |         |                         |             |
| 6 Help Center                  |   |        |          |                               |   |                           |       |         |                         |             |
| Knowledgeb<br>View all help of |   |        |          | News<br>View all news posts > | Ţ | Files<br>Browse our files | >     | *       | Tickets<br>Get in touch | for help >  |

To create a ticket click on the 'Contact Us' button on the portal home or go to 'My Tickets' and click 'Submit Ticket'

| Submit Ticket Form           Image: Contact Us |                                                                  |                                                                               |              |
|------------------------------------------------|------------------------------------------------------------------|-------------------------------------------------------------------------------|--------------|
|                                                | Y Tickets                                                        |                                                                               |              |
|                                                | Please complete this form and one of our a<br>possible.<br>Name* | gents will reply to you by email as soon as<br>Email Manage my email addresse |              |
|                                                | Christoph Strauss                                                | castrauss@gmx.de                                                              |              |
|                                                |                                                                  | Casti auss@gnix.ue                                                            |              |
|                                                | Issue Type *                                                     |                                                                               |              |
|                                                | Technical Request                                                | ~                                                                             |              |
|                                                | Product Category/Item (Hirschmann)                               |                                                                               |              |
|                                                | Network Management                                               | ~                                                                             |              |
|                                                | Industrial HiVision                                              | ~                                                                             |              |
| 1                                              | Subject*                                                         |                                                                               |              |
| 9                                              | Idap authen                                                      |                                                                               |              |
|                                                | We found the following articles the                              | nat may solve your problem.                                                   |              |
|                                                | 🖹 User Management LDAP                                           |                                                                               |              |
|                                                | How to setup LDAP authentication of                              | n HiOS devices                                                                |              |
|                                                | Message*                                                         |                                                                               |              |
|                                                | -                                                                |                                                                               |              |
|                                                |                                                                  |                                                                               |              |
|                                                |                                                                  |                                                                               |              |
|                                                | 2                                                                |                                                                               |              |
|                                                | Choose files or E Drag and drop                                  | 1                                                                             | J            |
|                                                | Submit Reset                                                     |                                                                               | -            |
|                                                |                                                                  |                                                                               | Contact Us 😝 |

Fill in the ticket form as detailed as possible.

Related knowledgebase articles are shown based on matching keywords given in the subject field.

Attach supporting documents like switch dumps, network drawings, logfiles, etc.

The size limit for attachements is 85 MByte per file.

Ticket Overview

| 1    |               |                |                          |                                  |              | My tickets                                             |
|------|---------------|----------------|--------------------------|----------------------------------|--------------|--------------------------------------------------------|
|      |               |                | Search Tickets           | Q                                | 86 Resolved  | My tickets                                             |
| on ↓ | Last Action ↓ | Date Created 💲 | Department ‡             | Subject \$                       | Reference    | ] Hirschmann<br>Automation and Control<br>GmbH tickets |
| 2    | ago           |                | Hirschmann               | test ticket -reopen              | • TZSX-6     | My chats                                               |
| 2    | ago           |                | Hirschmann               | test ticket                      | ● WKIH       |                                                        |
| 2    | ago           |                | Hirschmann               | testticket                       | FMCL-7       |                                                        |
| 5    | ago           |                | Hirschmann               | test ticket c                    | • IJLS-10    |                                                        |
| 2    | ago           |                | Hirschmann               | test ticket                      | XDAAC        |                                                        |
| 2    | ago           |                | Hirschmann               | test ticket                      | • ZAXJ-0     |                                                        |
| ĵo   | s ago         |                | Hirschmann               | Test Ticket e2t                  | GLRX-1       |                                                        |
| ło   | s ago         |                | Hirschmann               | Fw: RE: Test Ticket eM.          | • VBRX-4     |                                                        |
| 30   | s ago         |                | Hirschmann               | Test Ticket eMail 2 Tic.         | CUFV-5       |                                                        |
| zo   | sago          |                | Hirschmann               | Idap                             | LOCML        |                                                        |
| 20   | 5 920         |                | Hirschmann               | Can't get MAB to work            | RZVKIE       |                                                        |
|      | 5 a)<br>5 a)  |                | Hirschmann<br>Hirschmann | Test Ticket eMail 2 Tic.<br>Idap | CUFV-5 LOCML |                                                        |

If you click on the "Tickets" button in the portal home page to get an overview page of all your open and resolved tickets.

Click on the subject of a ticket in the list to open the ticket details.

## Ticket Detail View

| (f) Help Center > My tickets > Eagle 30 issue list                                                                                                    |                                             |                                                                                                    |
|----------------------------------------------------------------------------------------------------|---------------------------------------------|----------------------------------------------------------------------------------------------------|
| 🗮 Eagle 30 issue list                                                                                                    |                                             | Ticket resolved                                                                                                    |
| You<br>Customer needs Eagle 30 issue list                                                                                                    | () ago                                      | Ticket Status                                                                                                    |
| Agent reply           Agent reply           Solution           As discussed over phone, kindly find attached the issue list for Eagle 30.           In case you are satisfied with the resolution provided, you can accept the solution or you may deny it in case you need more information. | ⑦ 7 years ago<br>in order to close the case | Reference<br>MIDR 2018116738<br>CCs 0 cc+<br>No participants                                                                                                    |
| Regards,                                                                                                    |                                             | Ticket Properties<br>Solution<br>As discussed<br>over phone, kindly find attached<br>the issue list for Eagle 30. In                                                                                             |
| You<br>Thanks for your prompt response                                                                                                    | ⑦ 7 years ago                               | case you are satisfied with the<br>resolution provided, you can<br>accept the solution in order to<br>close the case or you may deny<br>it in case you need more<br>information. Regards, Abhishek<br>Issue Type |
| Nate your support                                                                                                    |                                             | Technical Request Product Category/Item (Hirschmann)                                                                                                    |
| You have not rated your support yet.                                                                                                    | Submit feedback                             | EAGLE 20-0400 / 30-0402<br>Department<br>Hirschmann / Hirschmann                                                                                                    |
| Create a new ticket                                                                                                    |                                             | Contact Us                                                                                                    |

The ticket detail view gives you all ticket comments in a chronologic order.

At any time you can leave a comment, upload additional supporting files or close the ticket.